## **KIT501 Assignment 2– UNIX Shell Programming**

### **(10% of your KIT501 final result)**

### **Due: 5pm on Thursday the 10th of October - Week 12**

#### **Introduction**

This is an individual assignment. There are two  $(2)$  shell programming tasks in this assignment that use skills and knowledge you have learned from the unit's practical sessions. You are required to make a directory named **kit501a2** under your home directory (on **alacritas**) and use **kit501a2** as your working directory for this assignment.

Assignment submissions will be marked on the host **alacritas** as used in practicals. If you write and test your scripts elsewhere it's your responsibility to ensure that your scripts run correctly on the ICT Discipline's UNIX system (*alacritas*). If your scripts do not run on *alacritas*, they will receive zero marks immediately.

## **Task A**

Write a shell script (to run on the **Bourne** shell) that can be used to remove some old C programs you no longer wish to keep. When the script is run with no arguments supplied, it picks up each C program from the current directory and lists the first 10 lines (hint: research the head command). It then prompts for deletion of the file (the user can then choose to delete or not to delete the file). When the user supplies arguments (C program file names) with the script, it works on those files only.

Your script for this task **must** be named **delc.sh**. In designing your script you should consider the following scenarios:

- There is no C program file stored under the current directory;
- There is at least one C program file stored under the current directory;
- The user-supplied arguments list contains names of existing C programs stored under the current directory. We can assume that all the C programs have been correctly named as \*.c, and that there are no special characters (such as space) in any of these filenames;
- The user-supplied arguments list contains both existing and missing names of C programs stored under the current directory. Missing names refer to the files which no longer exist under the current directory.

Make sure your script is user-friendly and follows common sense (for example, when there is no C program stored under the current directory your script should display a message and then exit). 

*continued*…

#### **Task A – sample output**

To illustrate the behaviour of the script, the following are sample outputs, noting the '\$' is the shell prompt.

\$ **./delC.sh** This script removes C files which you no longer want to keep. Here are the C file(s) under the current directory: No C files found.

```
$ ./delC.sh
This script removes C files which you no longer want to keep.
Here are the C file(s) under the current directory:
f1.c f2.c
Displaying first 10 lines of f1.c:
/* A C program for handling arrays
    Written by John Jones, July 2009
    Updated April 2010
*/
#include <stdio.h>
int main()
{
   int x;
Delete file f1.c? (y/n):n (user input)
File f1.c NOT deleted.
Displaying first 10 lines of f2.c:
/* Another C program for handling arrays
    Written by John Jones, August 2009
    Updated May 2010
*/
#include <stdio.h>
int main()
{
  int x, y, z;
Delete file f2.c? (y/n): y (user input)
File f2.c deleted.
```
*continued…*

```
$ ./delC.sh f1.c
This script removes C files which you no longer want to keep.
The file(s) you want to delete is/are:
f1.c
Displaying first 10 lines of f1.c:
/* A C program for handling arrays
    Written by John Jones, July 2009
    Updated April 2010
*/
#include <stdio.h>
int main()
\{ int x;
Delete file f1.c? (y/n): y (user input)
File f1.c deleted.
```

```
$ ./delC.sh f2.c f3.c
This script removes C files which you no longer want to keep.
The file(s) you want to delete is/are: 
f2.c f3.c
Displaying first 10 lines of f2.c:
/* Another C program for handling arrays
    Written by John Jones, August 2009
    Updated May 2010
*/
#include <stdio.h>
int main()
{
   int x, y, z;
Delete file f2.c? (y/n): y (user input)
File f2.c deleted.
Displaying first 10 lines of f3.c:
File f3.c does not exist.
```
\$ **./delC.sh f3.c f4.c** This script removes C files which you no longer want to keep. The file(s) you want to delete is/are: f3.c f4.c Displaying first 10 lines of f3.c: File f3.c does not exist. Displaying first 10 lines of f4.c: File f4.c does not exist.

#### **Task B**

The second task is to write a shell script (to run on the Bourne shell) that allows a user to view, add, or delete a setting in a configuration file (**config.txt**) that contains settings in the form **variable=value**. The following is an example of such configuration file:

HOME=/home/abc HOST=alacritas HOSTTYPE=sun4 LOGNAME=abc OSTYPE=linux PATH=/usr/dt/bin:/usr/openwin/bin:/bin:.  $PS1=5$ PS2=> SHELL=/usr/bin/tcsh TZ=Australia/Tasmania USER=abc VENDOR=sun EDITOR=joe

Your script for this task must be named **setting.** sh. For ease of use, your script must present a menu of operations that a user may choose from. After the user makes a selection and that the selected operation has been completed, the menu must be displayed again so that the user can make another selection. Validation check on user inputs is required (see the following sample output about this). In the beginning of your script you need to check to see whether the required configuration file (config.txt) actually exists under the current directory (if not, your script displays a message and then exits).

#### **Task B – sample output**

Here is a sample output of your script. The \$ is the shell prompt. The items in *italics* are not part of the sample output. They are hints indicating how your script should behave.

```
$ ./setting.sh
*** MENU ***
1. Add a Setting
2. Delete a Setting
3. View a Setting
4. View All Settings
0 - 0uit
CHOICE: 1 (user input)
Enter setting (format: ABCD=abcd): (user simply presses the Enter/Return key)
New setting not entered
Enter setting (format: ABCD=abcd): EDITOR (user input)
Invalid setting (A valid setting needs to contain a "=" sign)
Enter setting (format: ABCD=abcd): EDITOR= (user input)
The variable name of the setting is: EDITOR
The variable value of the setting is: 
Invalid setting.
```
*(Hint: To retrieve a variable name before the "=" sign, research the expr command's ability in handling strings)*

Enter setting (format: ABCD=abcd): =vi *(user input)* The variable name of the setting is: The variable value of the setting is: vi Invalid setting. Enter setting (format: ABCD=abcd): 1EDITOR=vi *(user input)* The variable name of the setting is: 1EDITOR The variable value of the setting is: vi Invalid setting. The first character of a variable name cannot be a digit. Enter setting (format: ABCD=abcd): EDITOR=vi *(userinput)* The variable name of the setting is: EDITOR The variable value of the setting is: vi New setting added. \*\*\* MENU \*\*\* 1. Add a Setting 2. Delete a Setting 3. View a Setting 4. View All Settings  $0 - 0$ uit CHOICE: 1 *(user input)* Enter setting (format: ABCD=abcd): USER=jchen *(userinput)* The variable name of the setting is: USER The variable value of the setting is: jchen Variable exists. Changing the values of existing variables is not allowed. \*\*\* MENU \*\*\* 1. Add a Setting 2. Delete a Setting 3. View a Setting 4. View All Settings  $Q - Q$ uit CHOICE: 2 *(user input)* Enter variable name: EDTOR (user input) Variable does not exist. *(Your script needs to check whether a variable exists or not)* \*\*\* MENU \*\*\* 1. Add a Setting 2. Delete a Setting 3. View a Setting 4. View All Settings  $Q - Q$ uit CHOICE: 2 *(user input)* Enter variable name: EDITOR *(user input)* EDITOR=vi Delete this setting (y/n)? y *(user input)* 

Setting deleted *(However, if user's answer is n here, then the setting stays)* \*\*\* MENU \*\*\* 1. Add a Setting 2. Delete a Setting 3. View a Setting 4. View All Settings  $Q - Q$ uit CHOICE: 3 *(user input)* Enter variable name: USER1 *(user input)* Variable does not exist. *(Your script needs to check whether a variable exists or not)* \*\*\* MENU \*\*\* 1. Add a Setting 2. Delete a Setting 3. View a Setting 4. View All Settings  $Q - Q$ uit CHOICE: 3 *(user input)* Enter variable name: USER *(user input)* USER=abc Requested setting displayed above. \*\*\* MENU \*\*\* 1. Add a Setting 2. Delete a Setting 3. View a Setting 4. View All Settings  $Q - Q$ uit CHOICE: 4 *(user input)* HOME=/home/abc HOST=alacritas HOSTTYPE=sun4 LOGNAME=abc OSTYPE=linux PATH=/usr/dt/bin:/usr/openwin/bin:/bin:. PS1=\$ PS2=> SHELL=/usr/bin/tcsh TZ=Australia/Tasmania USER=abc VENDOR=sun \*\*\* MENU \*\*\* 1. Add a Setting 2. Delete a Setting 3. View a Setting 4. View All Settings  $0 - 0$ uit CHOICE: 5 *(user input)* Invalid choice. \*\*\* MENU \*\*\* 1. Add a Setting

## **Script requirements**

You must:

- Include **your name, student ID**, and a **brief introduction** of what the script does in all your shell scripts, as a comment in the beginning of each script.
- Make your scripts run on the **Bourne** shell, regardless of which shell the user of your scripts is currently on.
- Add in-line comments to help other people understand your scripts.
- Use "\n" where appropriate to make the output of your scripts more readable.
- Note that your script structure and layout are also important as they will be marked as part of the assessment process.

## **Note on Plagiarism**

Plagiarism is a very serious matter, and ignorance of this is not an excuse. If you submit work, claiming it to be your own, and it is not original work of your own this is cheating. This includes (but is not limited to) submitting code written by others or paying individuals or companies to do the work for you. Plagiarism can result in academic penalties both in relation to your assignment, and also on your permanent university record.

#### **Assignment Submission**

The assignment is due on Thursday the 10th of October (Week 12) at 5 pm.

You must submit a single folder named **kit501a2** which contains the following three (3) files, electronically to the **kit501submit** folder which will be created for you in your *alacritas* home account:

```
delC.sh, setting.sh, config.txt
```
(Please make sure that your **kit501a2** folder only contains the three files as listed here, when you are ready to submit them)

To submit your assignment, follow these two steps:

- 1. Ensure that both your **kit501a2** folder and your **kit501submit** folder are stored right under your home directory;
- 2. Run the following commands to copy your  $k$ it501a2 folder into your  $k$ it501submit folder (the  $$$  is the shell prompt):

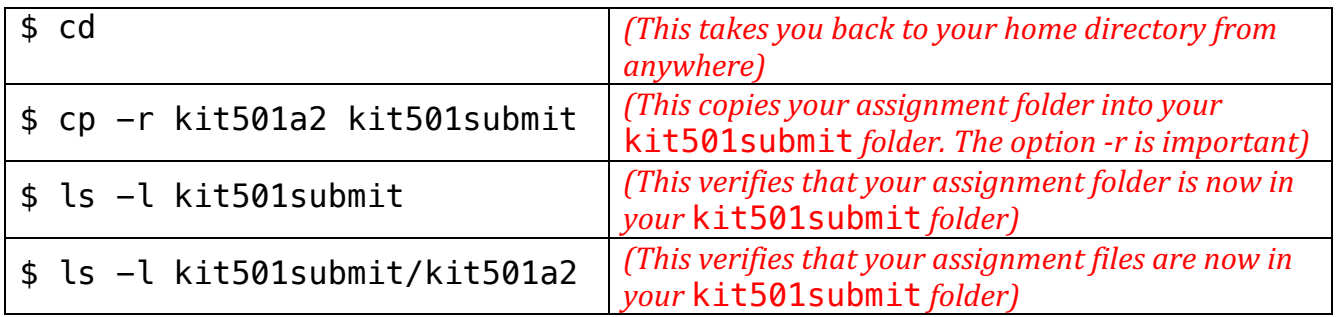

**IMPORTANT NOTE:** The **kit501submit** folder will be created for you automatically close to the submission time – **do not create it vourself** as this may cause your assignment to not be submitted correctly. If the  $\text{kit}501\text{submit}$  folder does not exist, please visit the ICT discipline's Help Desk immediately. Without a kit501 submit folder, you will NOT be able to submit **your assignment 2.** 

You must also submit a signed cover sheet to the KIT501 assignment box located at the ICT discipline's Help Desk or Reception. Assignments without a signed coversheet will NOT be **marked.**

It is your responsibility to ensure that your assignment has been successfully submitted to the correct folder on *alacritas*. If you require assistance with this, please visit the ICT discipline's Help Desk. 

If your assignment is late then you should submit your files to the **kit501late** folder. The late folder will be created automatically after the due date and will be available for one week only.

# **Need Help?**

You are encouraged to seek assistance from your lecturer after you have seriously thought about the assignment. Please note that we can provide general advice, however, we will not help you write any code, nor will we help you debug.

The marking scheme is attached on the next page

# **Appendix: KIT501 Assignment 2 Marking Scheme**

**Script delC.sh** (for each item there are only 3 possible marks: 100% or 50% or 0%)

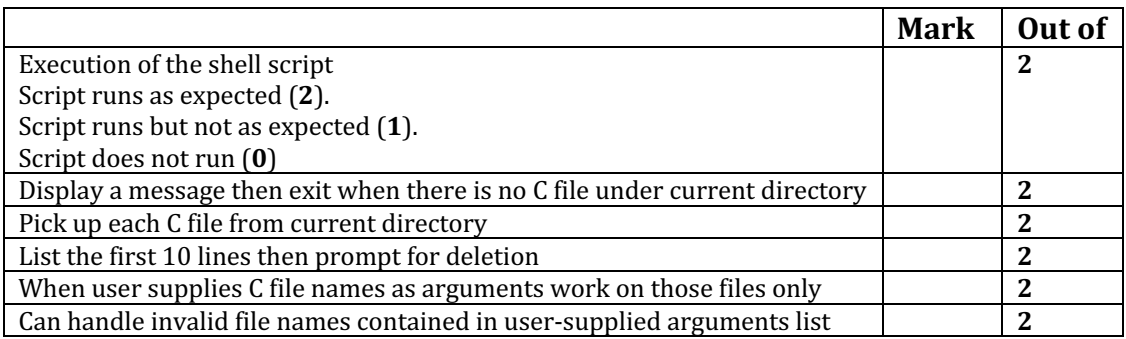

# **Script setting.sh** (for each item there are only 3 possible marks: 100% or 50% or 0%)

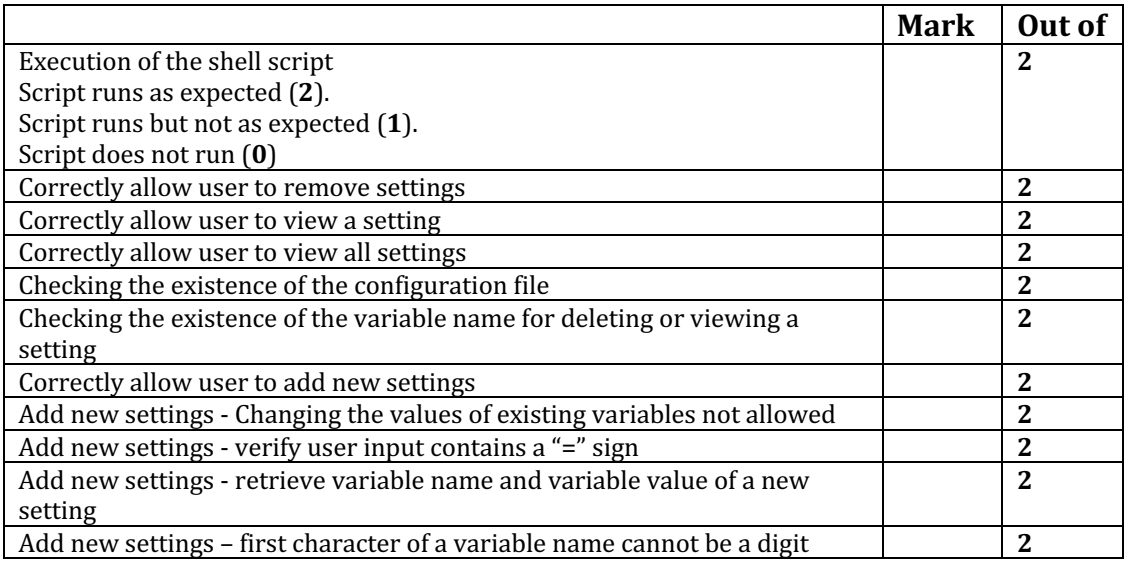

## **Others** (for each item there are only 3 possible marks: 100% or 50% or 0%)

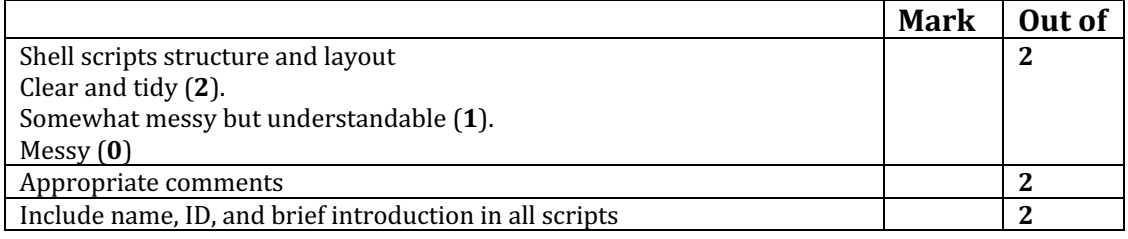

## Assignment 2 Total:  $/40$